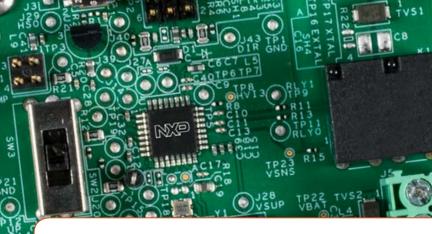

# Quick Start Guide S12VR32EVB

Highly Integrated Microcontroller Power Window Lift Relay-Based

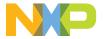

### GET TO KNOW THE S12VR32EVB BOARD

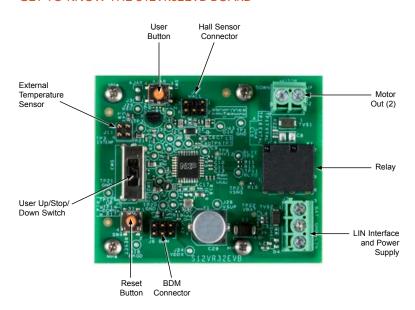

#### Front side of S12VR32EVB board

### SIMPLIFIED BOARD DESCRIPTION

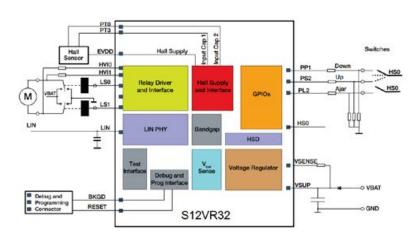

### www.nxp.com

#### INTRODUCTION

The S12VR32 EVB features the S12VR32 microcontroller, an automotive 16-bit MCU for applications based on motor control relays. The S12VR32 evaluation board integrates an S12 CPU, a LIN physical interface, a 5 V regulator system to supply the microcontroller and low-side drivers to control the relay.

This ultra-low-cost development platform also includes a Hall sensor interface, an external 16 MHz oscillator, a switch button and an onboard OSBDM.

#### SOFTWARE TOOLS INSTALLATION

# Install CodeWarrior® 5.1 Development Studio

CodeWarrior is a complete integrated development environment (IDE) that provides a highly visual and automated framework.

Download the CW5.1 from nxp.com/codewarrior.

# 2 Open the Application Software

**Download** and open the file up-downno-antipinch.mcpwith CodeWarrior Development Studio for HCS12(X).

# 3 Connect the Board

Connect a 12 V automotive battery and a brushed DC motor to the board. For details, refer to the section titled, "Step-By-Step Board Connection."

# 4 Download the Software to the S12VR64 MCU Flash

Connect an HCS12(X) external debugger to the computer and then connect the debugger to J6. Follow the operating system messages to install the debugger drivers. Flash the application by pressing the debug button on CodeWarrior. Follow the debugger instructions to flash the MCU.

### STEP-BY-STEP BOARD CONNECTION

1 Connect the Board

Supply your board with 12 V as is shown in the image.

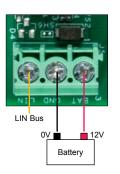

# 2 Connect the Motor

Connect your DC motor as is shown in the image.

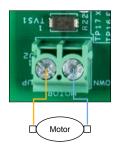

| V0  | V1  | DIRECTION |
|-----|-----|-----------|
| 12V | 0V  | Up        |
| 0V  | 12V | Down      |
| 0V  | 0V  | Off       |
| 12V | 12V | Invalid   |

### STEP-BY-STEP BOARD CONNECTION (CONT.)

3 Connect an External HCS12(X) Debugger

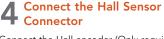

Connect the Hall encoder (Only required for anti pinch applications.)

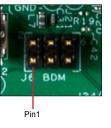

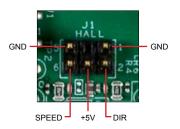

7

## **HEADERS AND CONNECTORS**

| HEADER/CONNECTOR |             | DESCRIPTION                           |  |
|------------------|-------------|---------------------------------------|--|
| J1               | HALL sens   | HALL sensor connector                 |  |
| J2               | Pin 1       | Motor1_Out                            |  |
| JZ               | Pin 2       | Motor0_Out                            |  |
|                  | Pin 1       | LIN                                   |  |
| J5               | Pin 2       | GND                                   |  |
|                  | Pin 3       | V <sub>BAT</sub>                      |  |
| J6               | BDM Conr    | BDM Connector                         |  |
| J11              | External te | External temperature sensor connector |  |

## **PUSH BUTTONS AND SWITCHES**

| HEADER/CONNECTOR | DESCRIPTION                                      |  |
|------------------|--------------------------------------------------|--|
| SW1              | Push button connects to a high voltage input pin |  |
| SW3              | Switch used to control motor direction           |  |
| SW4              | Push button reset                                |  |

www.nxp.com

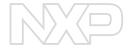

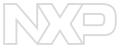

#### SUPPORT

Visit www.nxp.com/support for a list of phone numbers within your region.

#### WARRANTY

Visit **www.nxp.com/warranty** for complete warranty information.

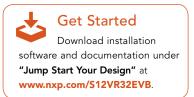

## www.nxp.com/automcdevkits

NXP, the NXP logo and CodeWarrior are trademarks of NXP B.V. All other product or service names are the property of their respective owners. © 2016 NXP B.V.

Document Number: S12VR32EVBQSG REV 0